#### PANDUAN SIBELIUS 6

## Klik kanan-open

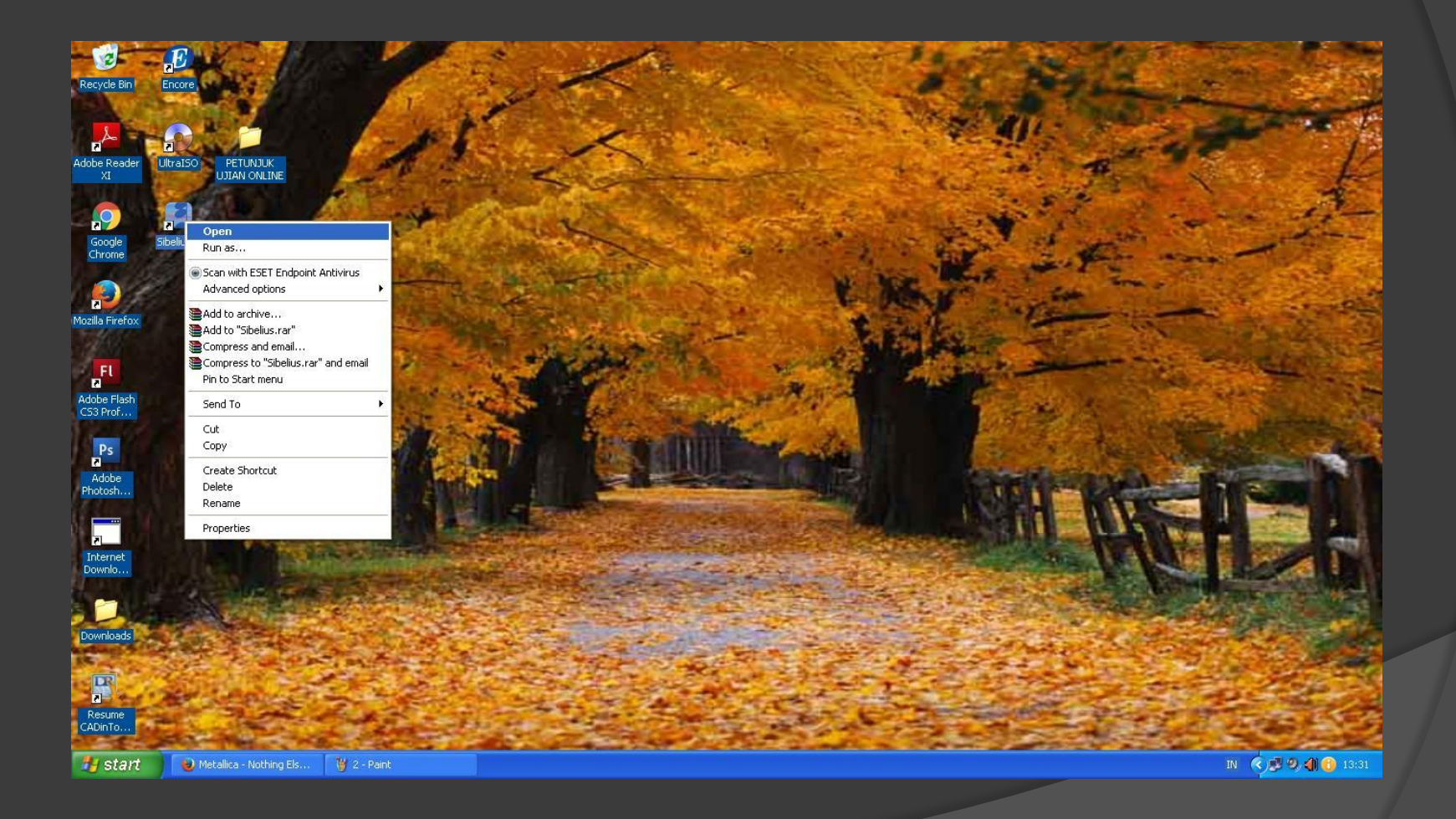

#### Penampakan.......

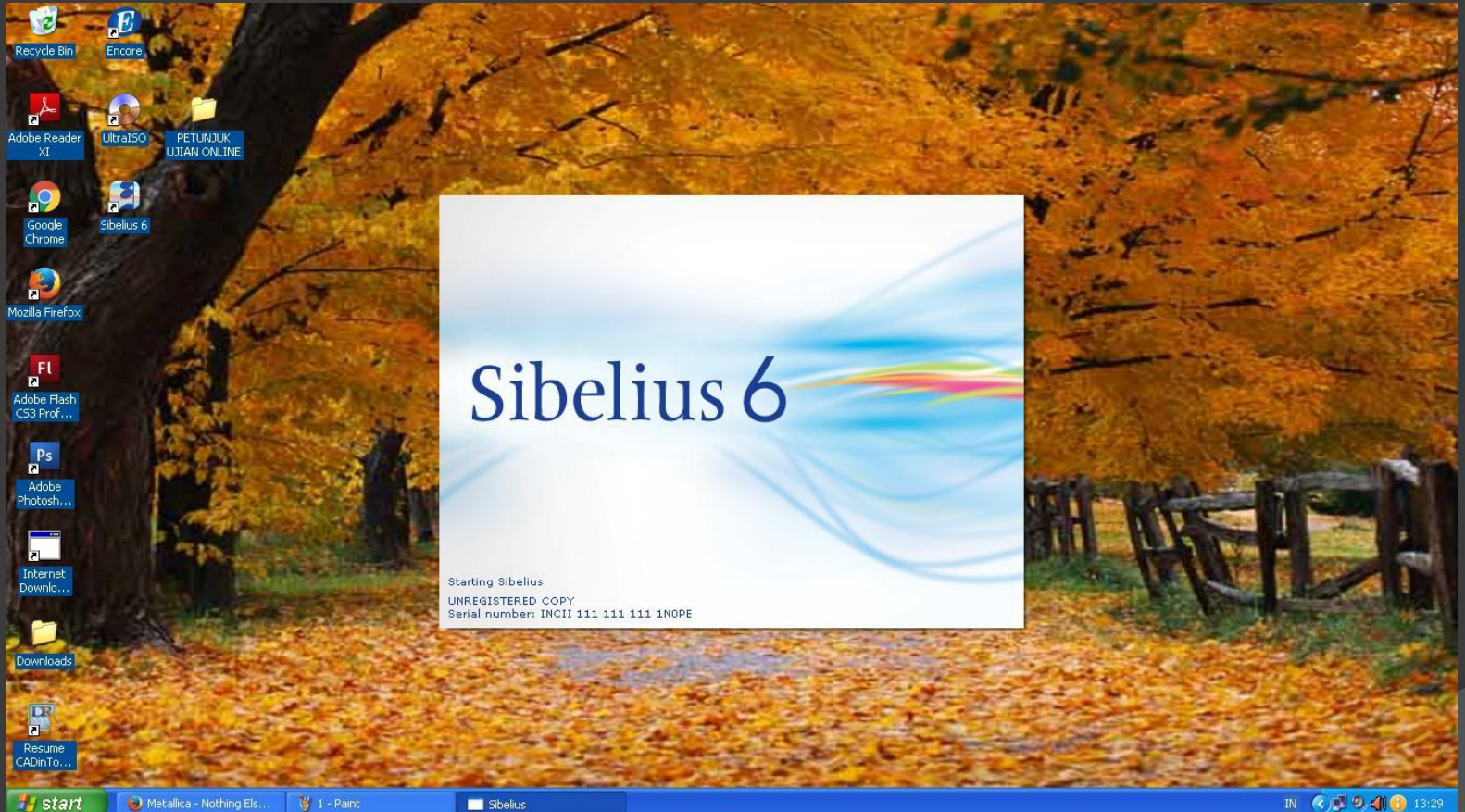

IN (2) 19 4 6 13:29

## PENAMPAKAN BERIKUTNYA...

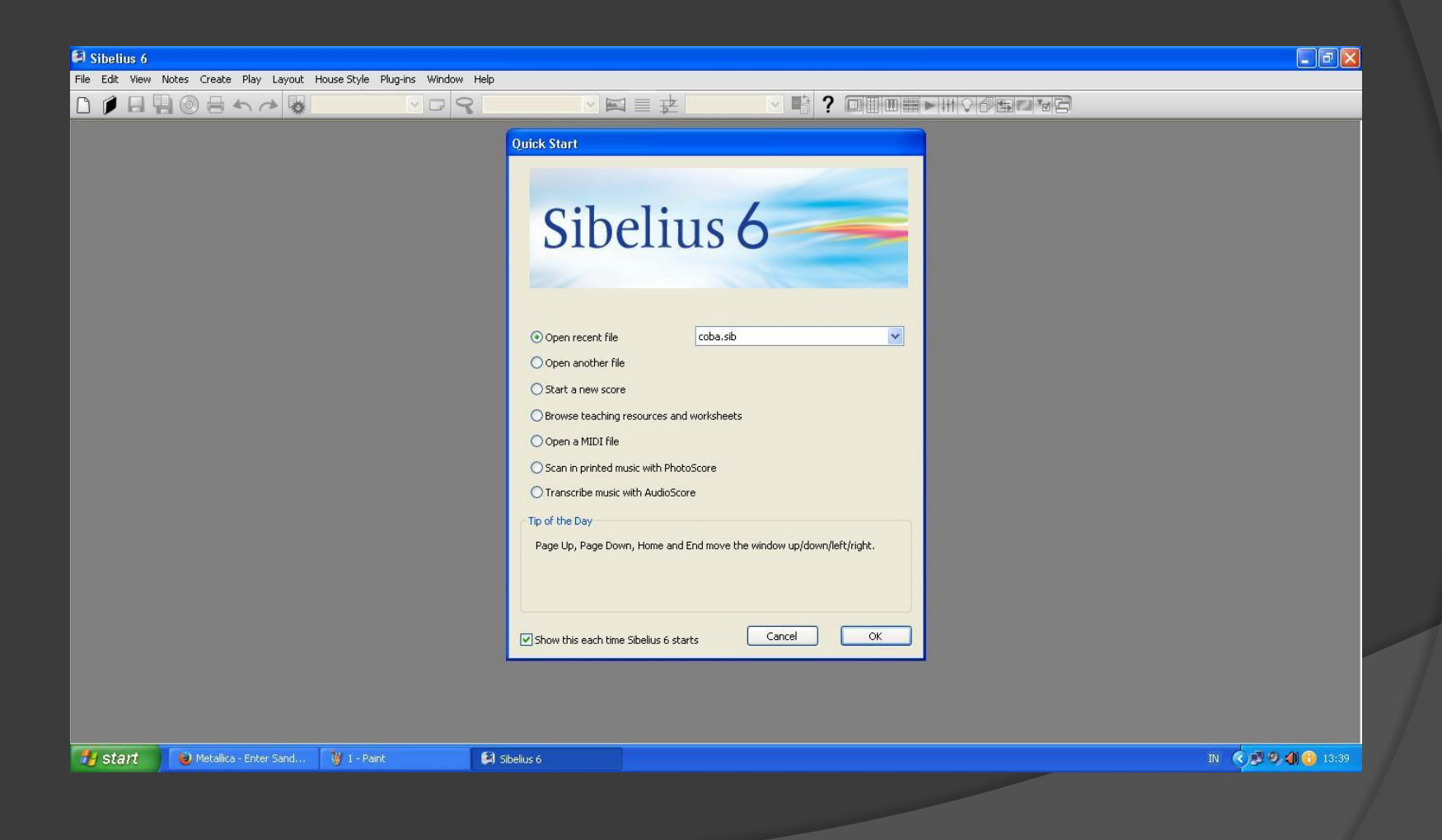

## PILIH STAR A NEW SCORE

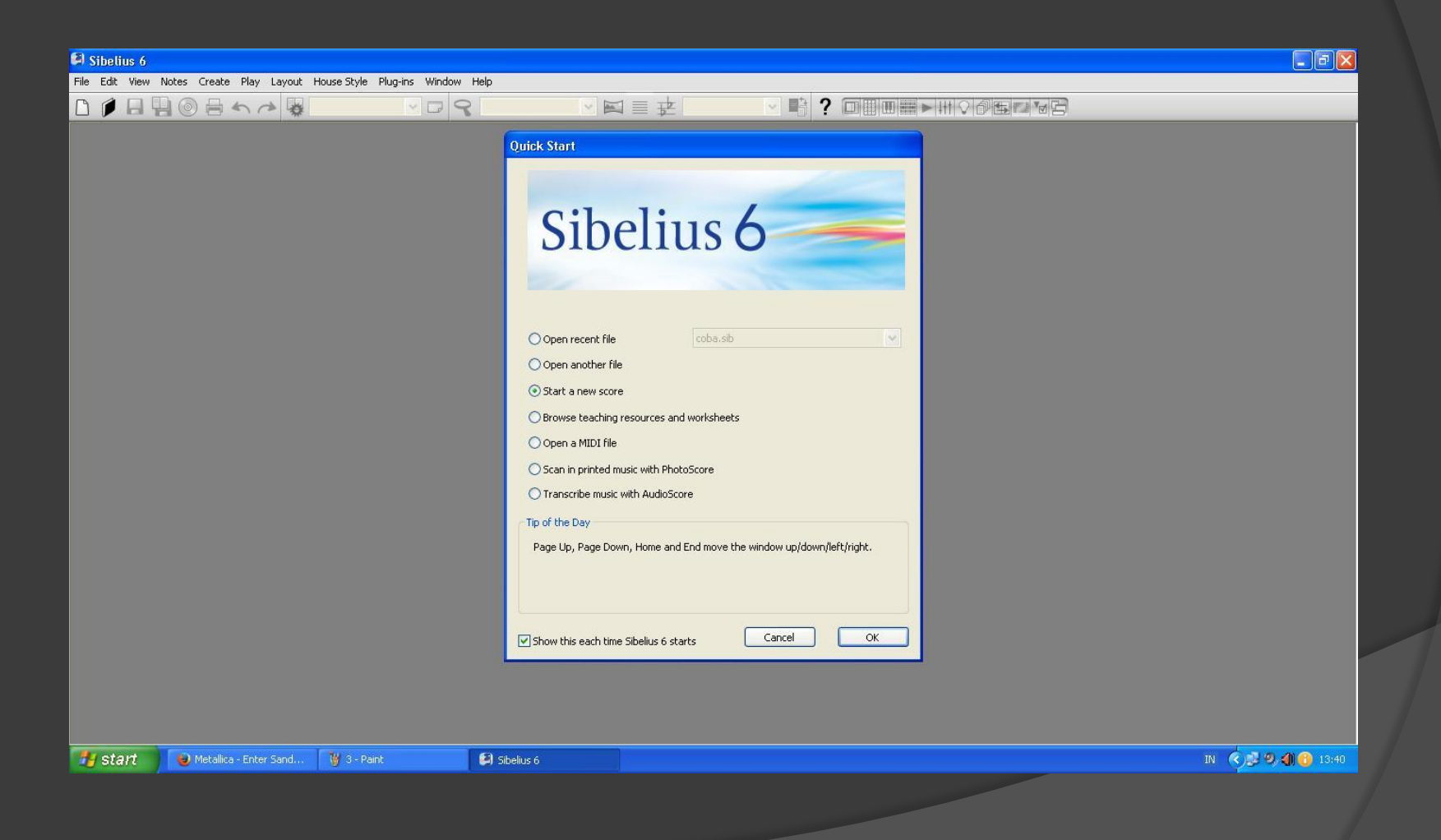

## PILIH VOICE + KEYBOARD, PILIH LANDSCAPE

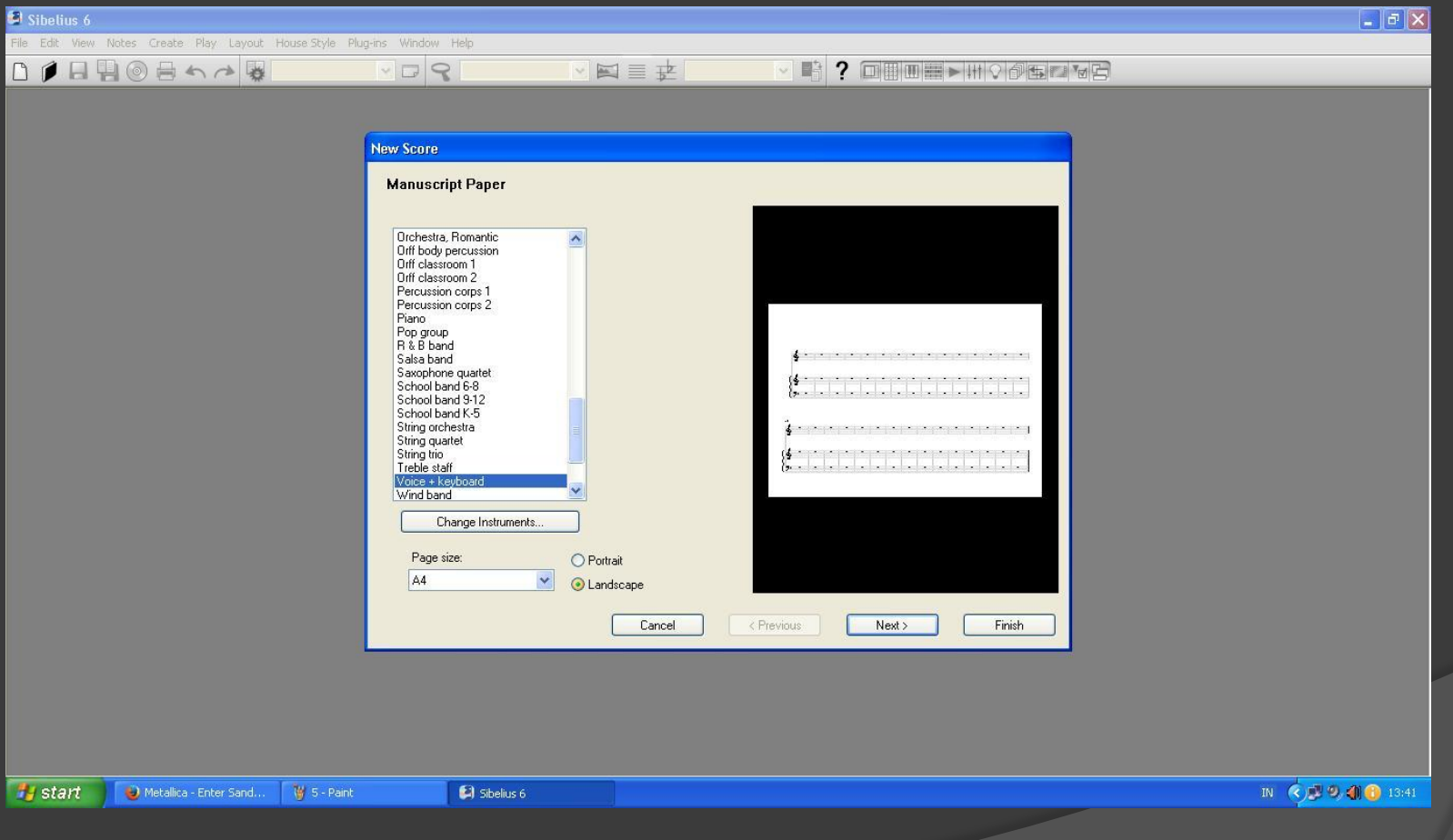

# TETAP PADA UNCHANGED

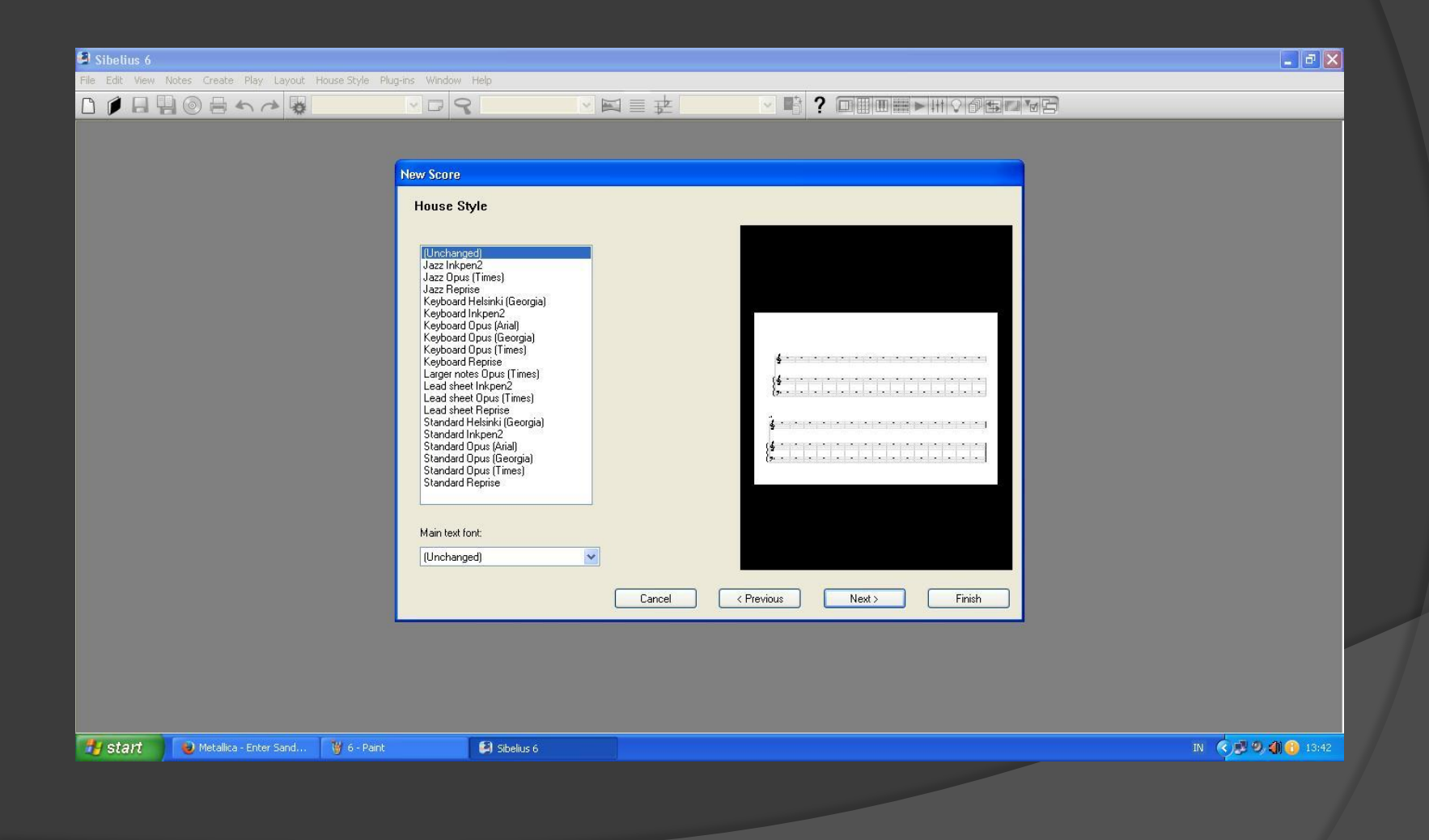

## PILIH 2/4, METRONOME MARK 72-80

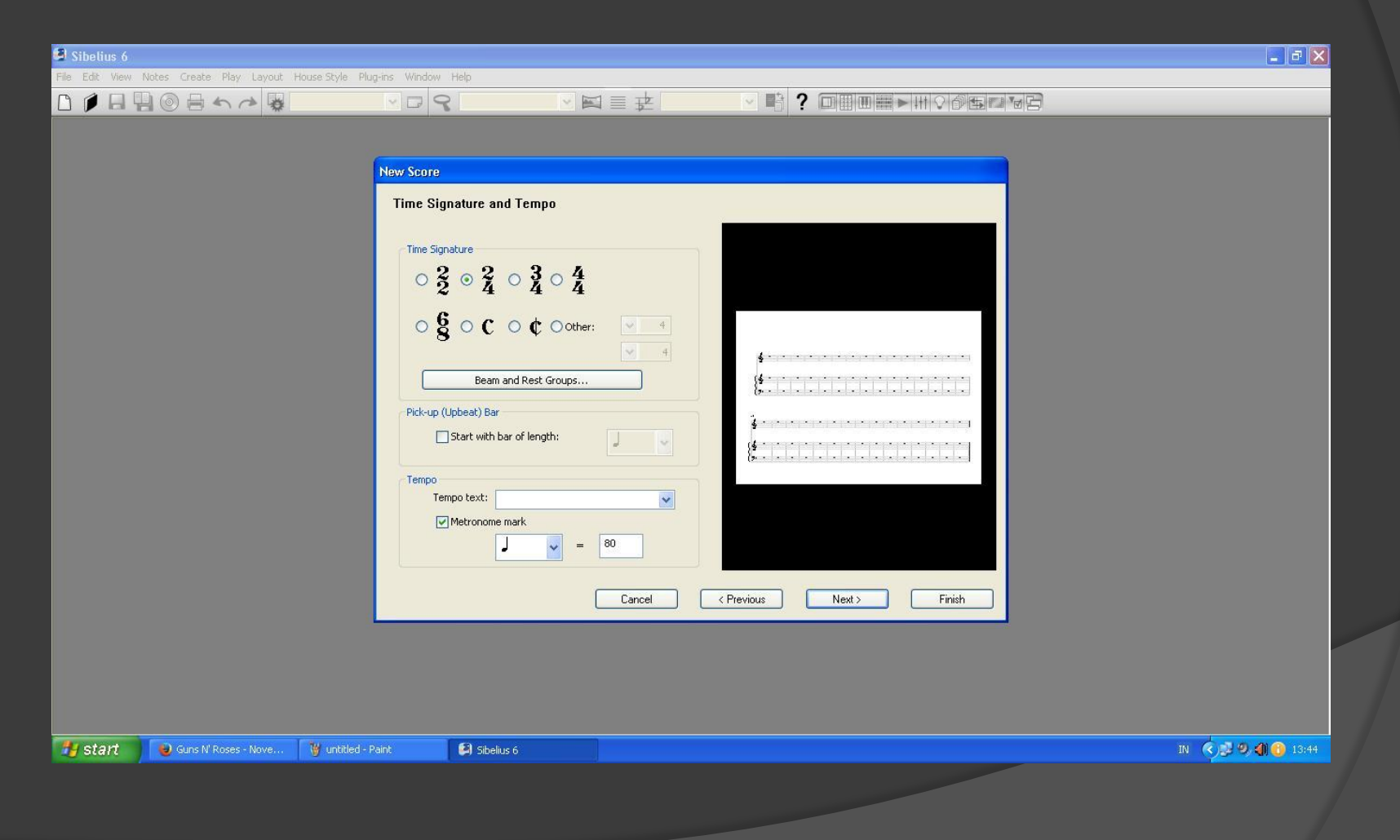

### PILIH TANGGANADA C/ NATURAL

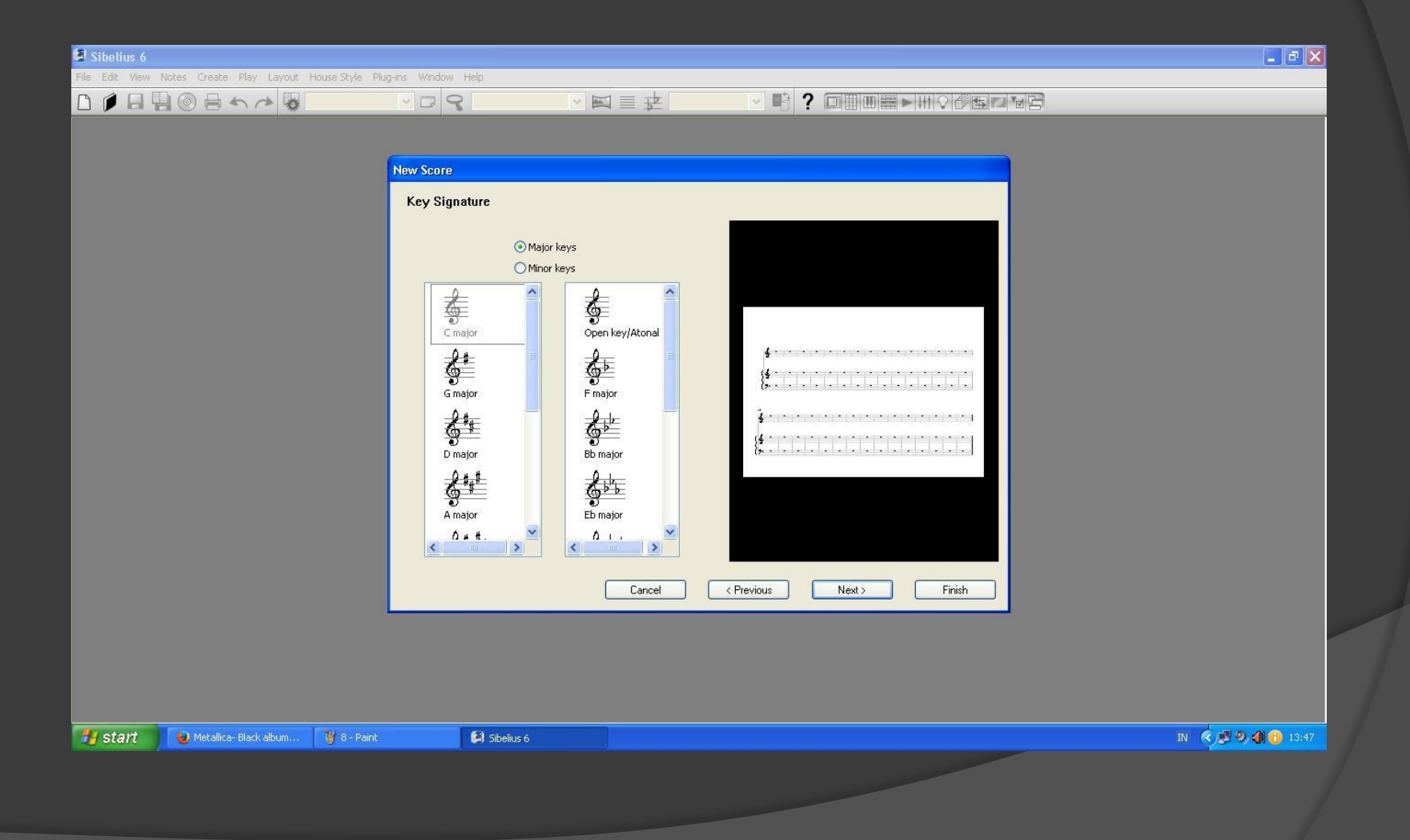

## LENGKAPI KOLOM TITLE, COMPOSER, LYRICIST

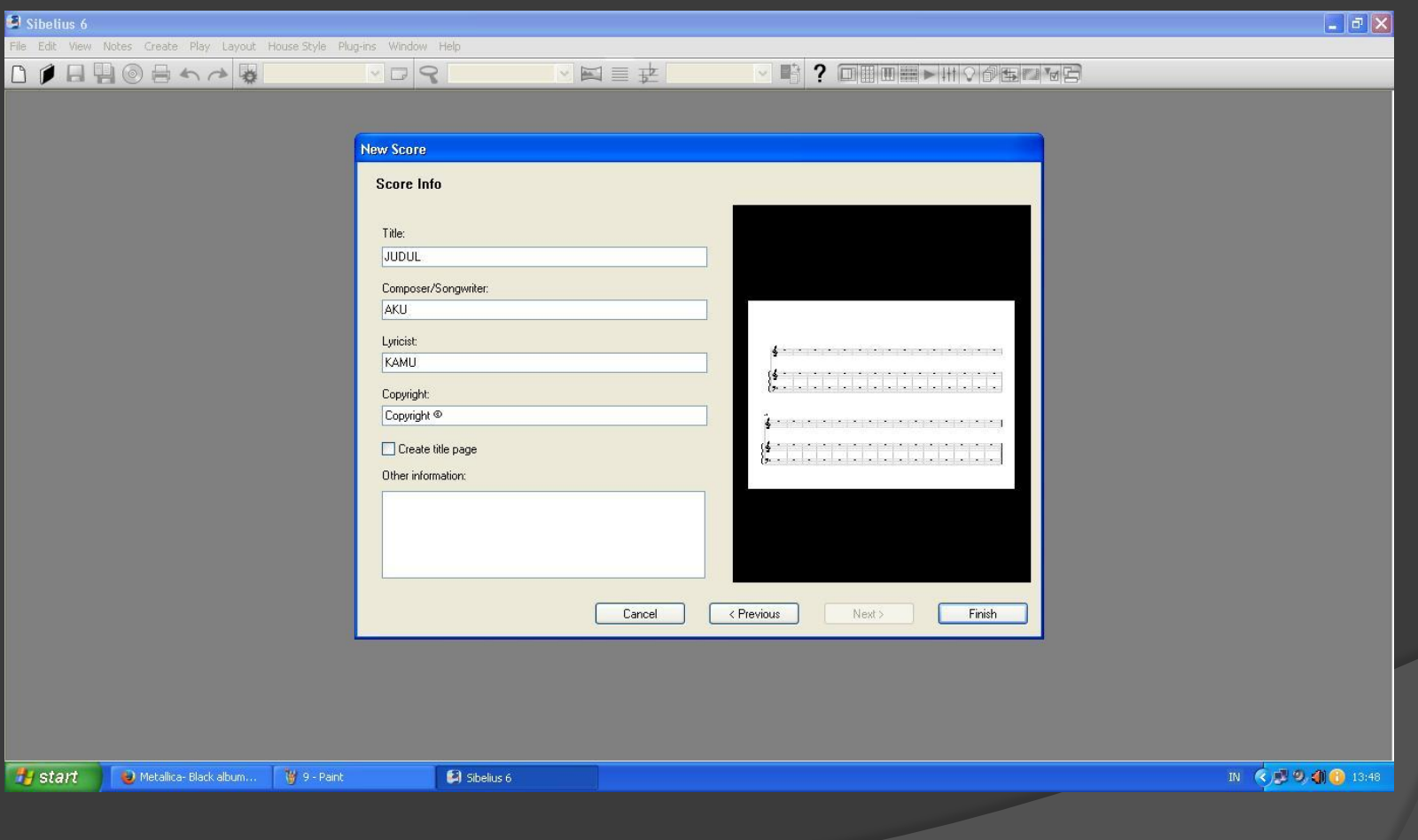

# ATUR ZOOM OUT, ZOOM IN

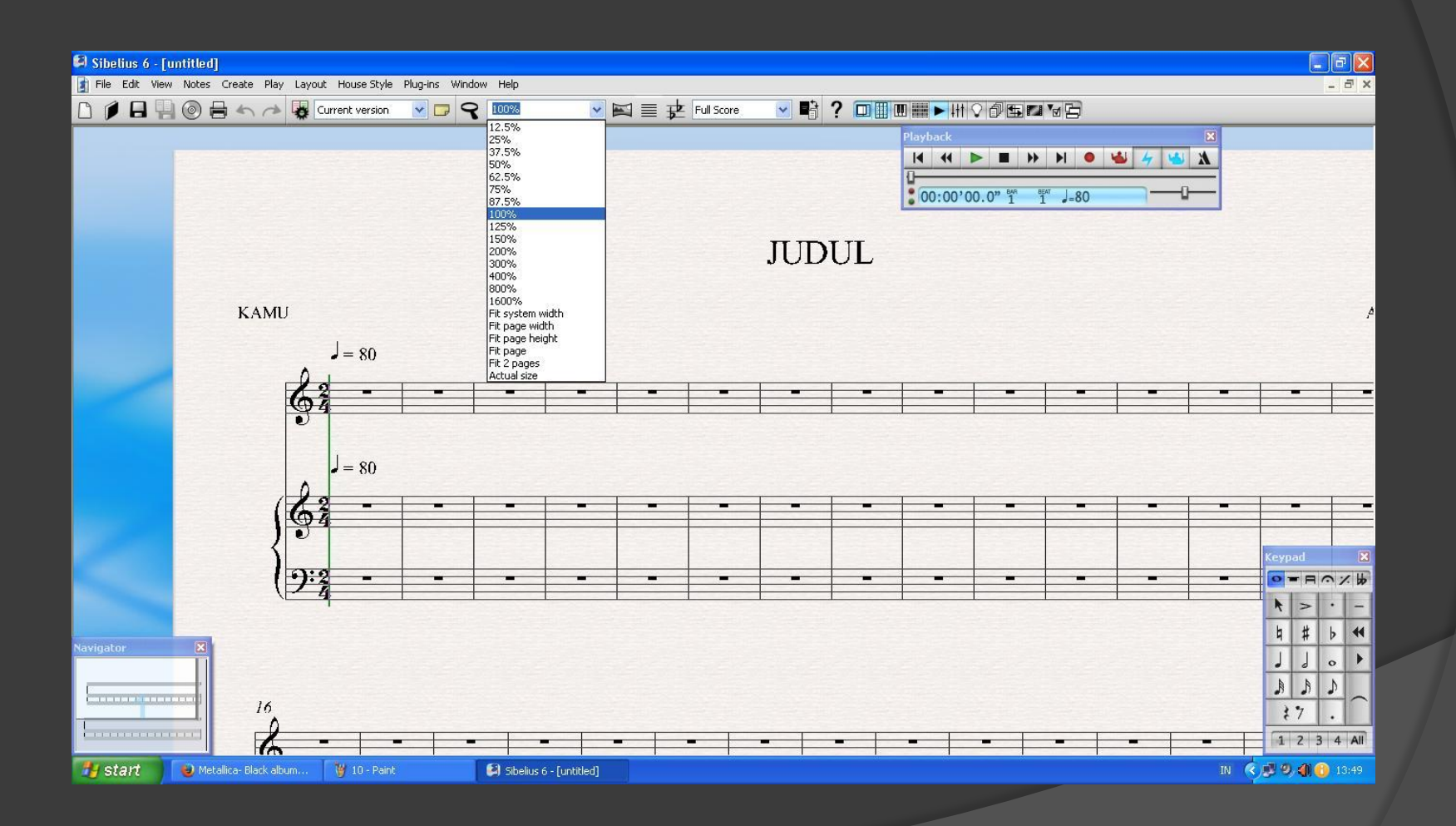

# LAKUKAN SAVE

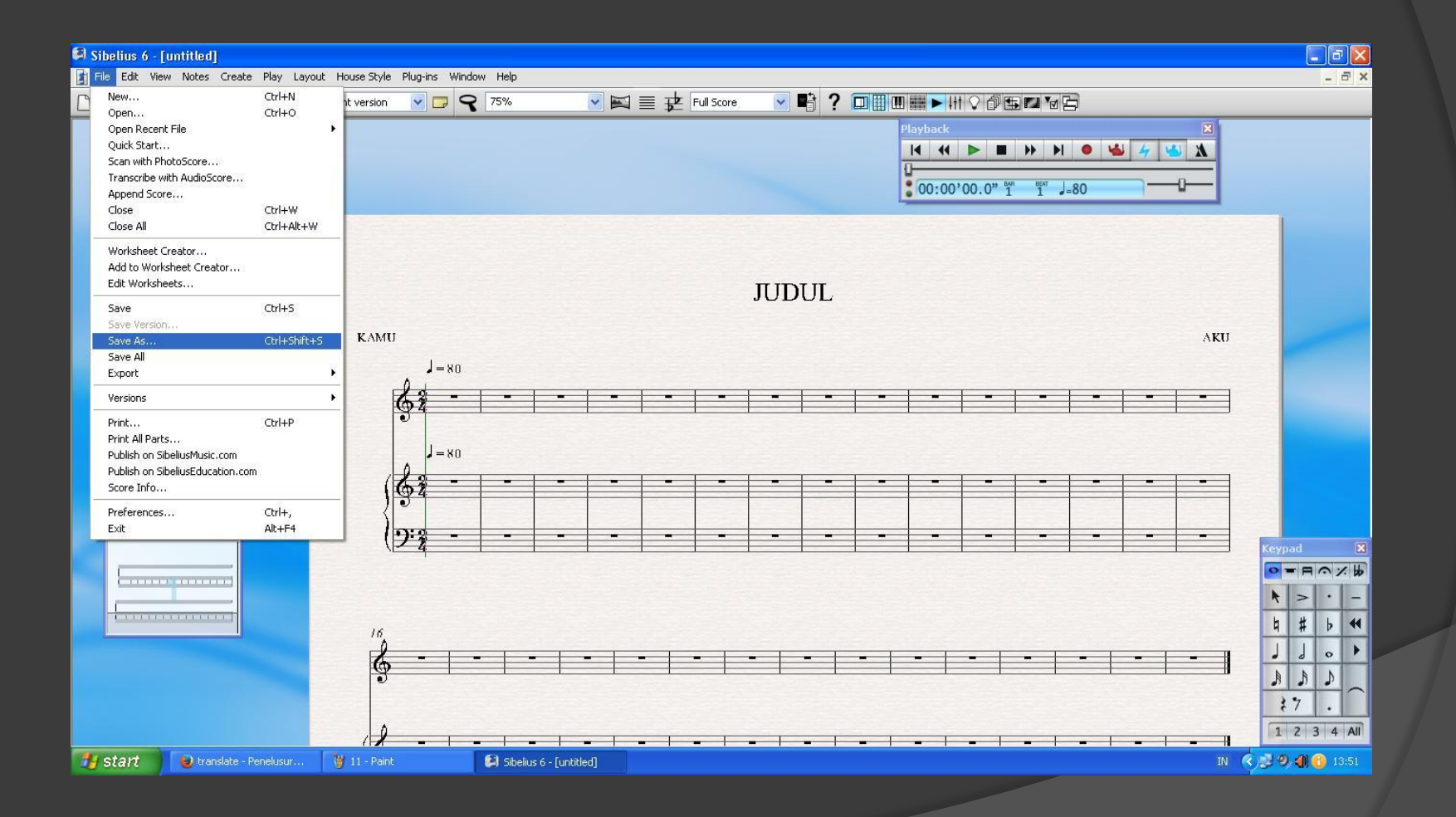

## KLIK VIEW, PILIH STAFF NUMBER AND BAR NUMBERS

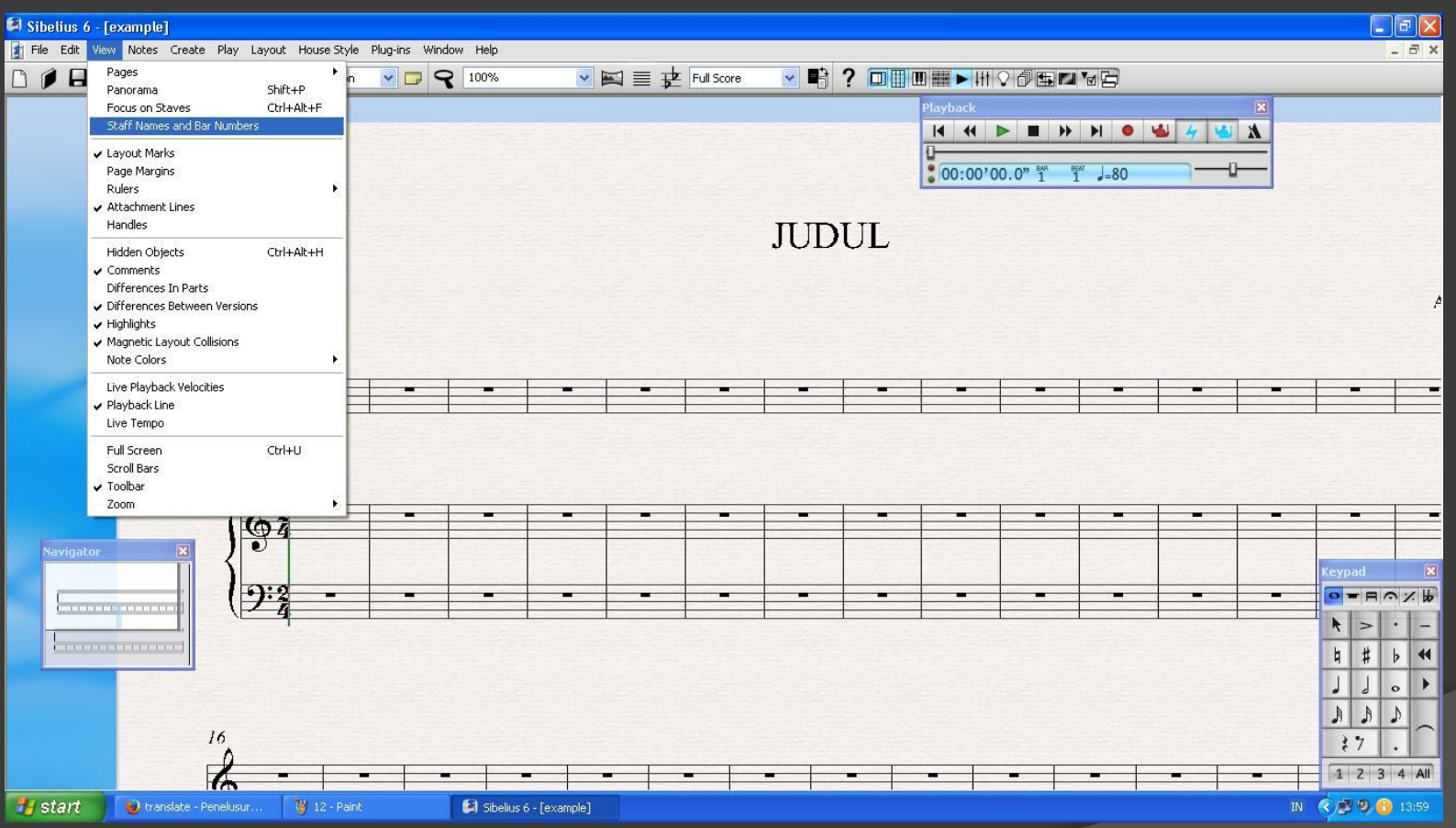

#### ATUR JUMLAH BAR. DALAM TIAP BARIS TERDIRI DARI 4 RUAS BIRAMA.

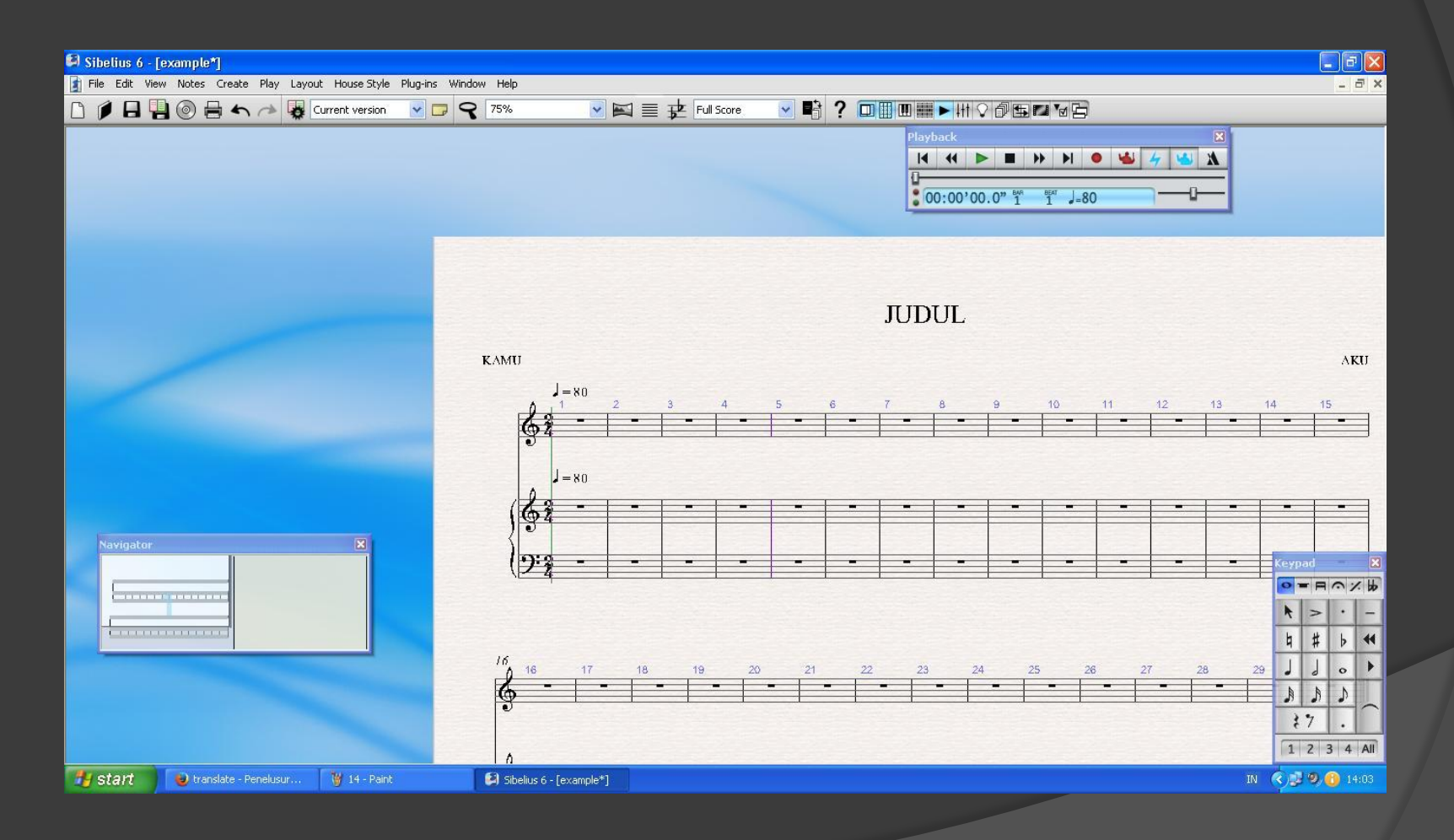

#### KLIK GARIS BIRAMA TUNGGAL PADA AKHIR RUAS BIRAMA KE 4 LALU TEKAN ENTER. HASILNYA DALAH SEBAGAI BERIKUT:

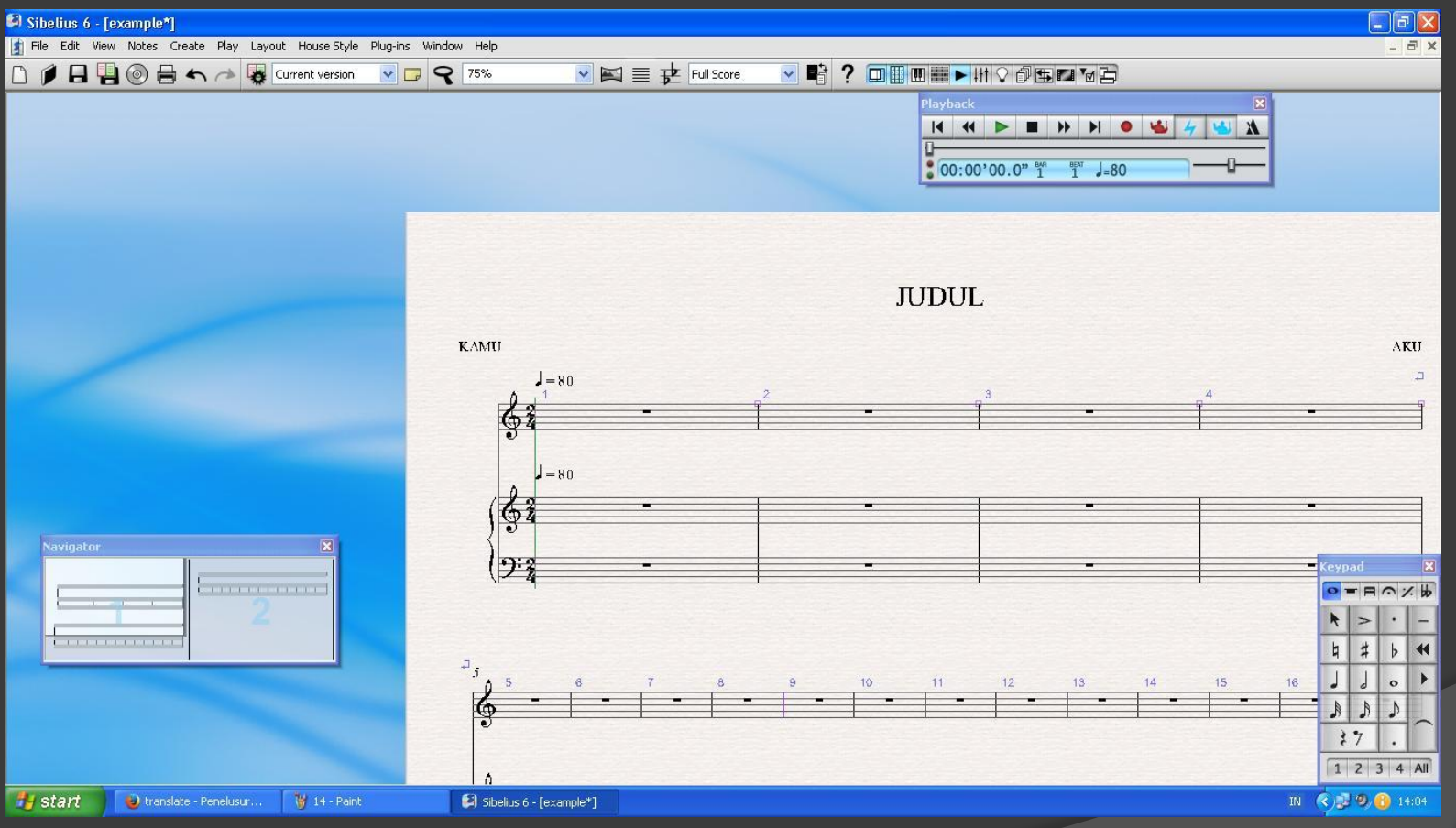

#### LAKUKAN SAMPAI DENGAN RUAS BIRAMA KE 16. DELETE RUAS BIRAMA YANG TIDAK DIPERLUKAN DENGAN CARA BLOCK RUAS BIRAMA YANG DIMAKSUD

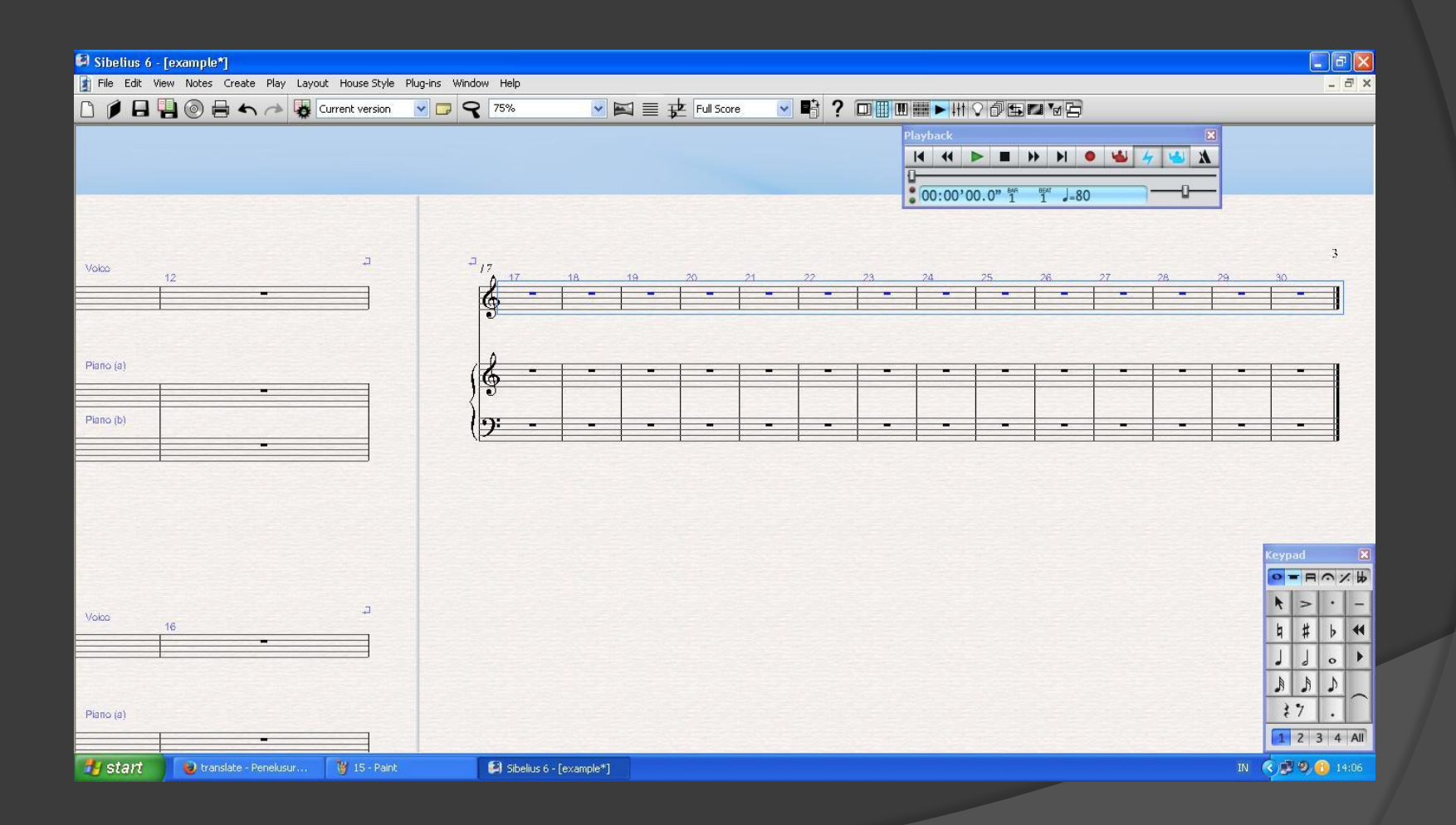

## KLIK EDIT, PILIH DELETE BARS

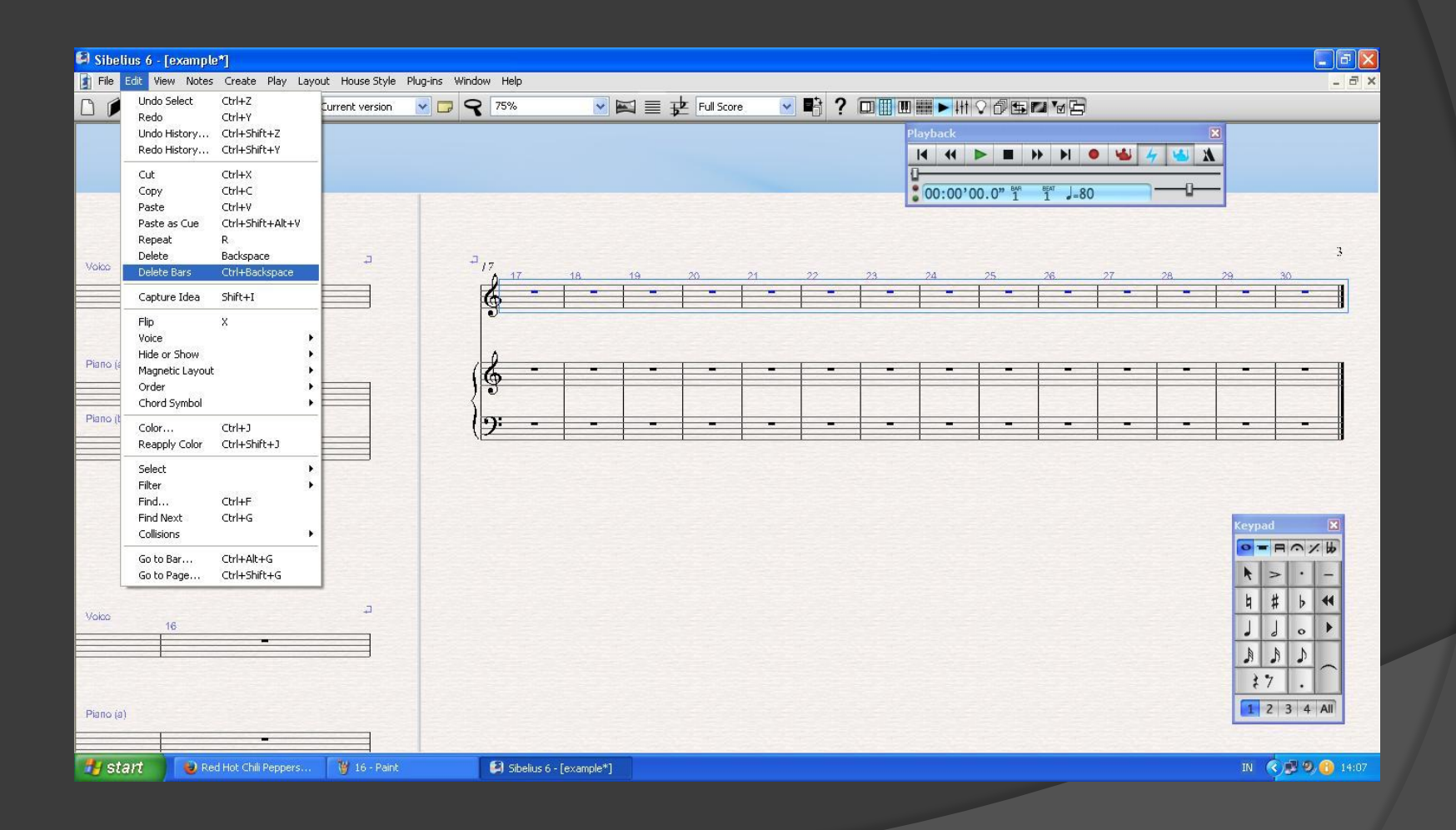

## HASILNYA ADALAH SEBAGAI **BERIKUT:**

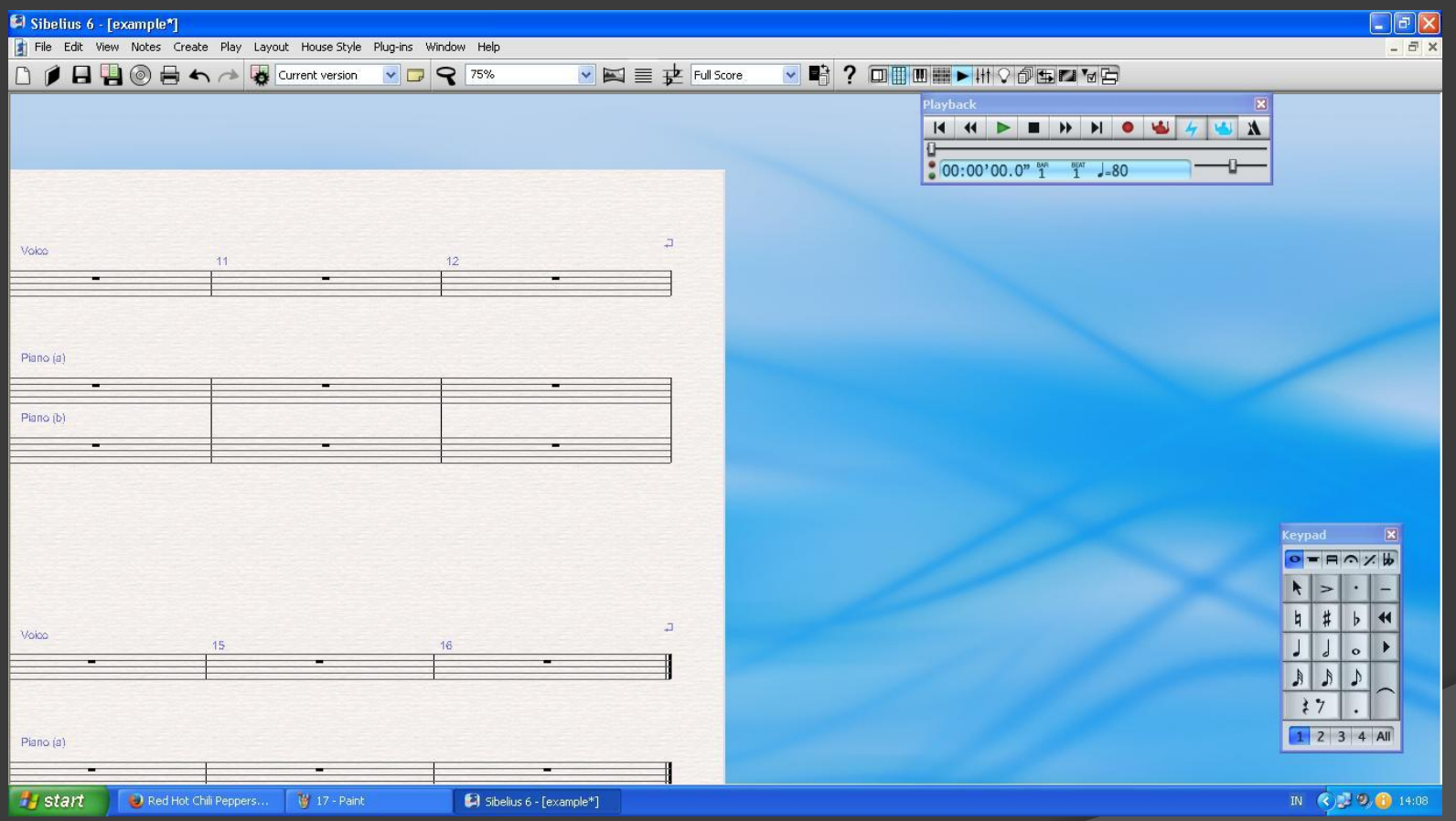

## INPUT NOTES DENGAN CARA KLIK NOTES, CENTANG INPUT **NOTES**

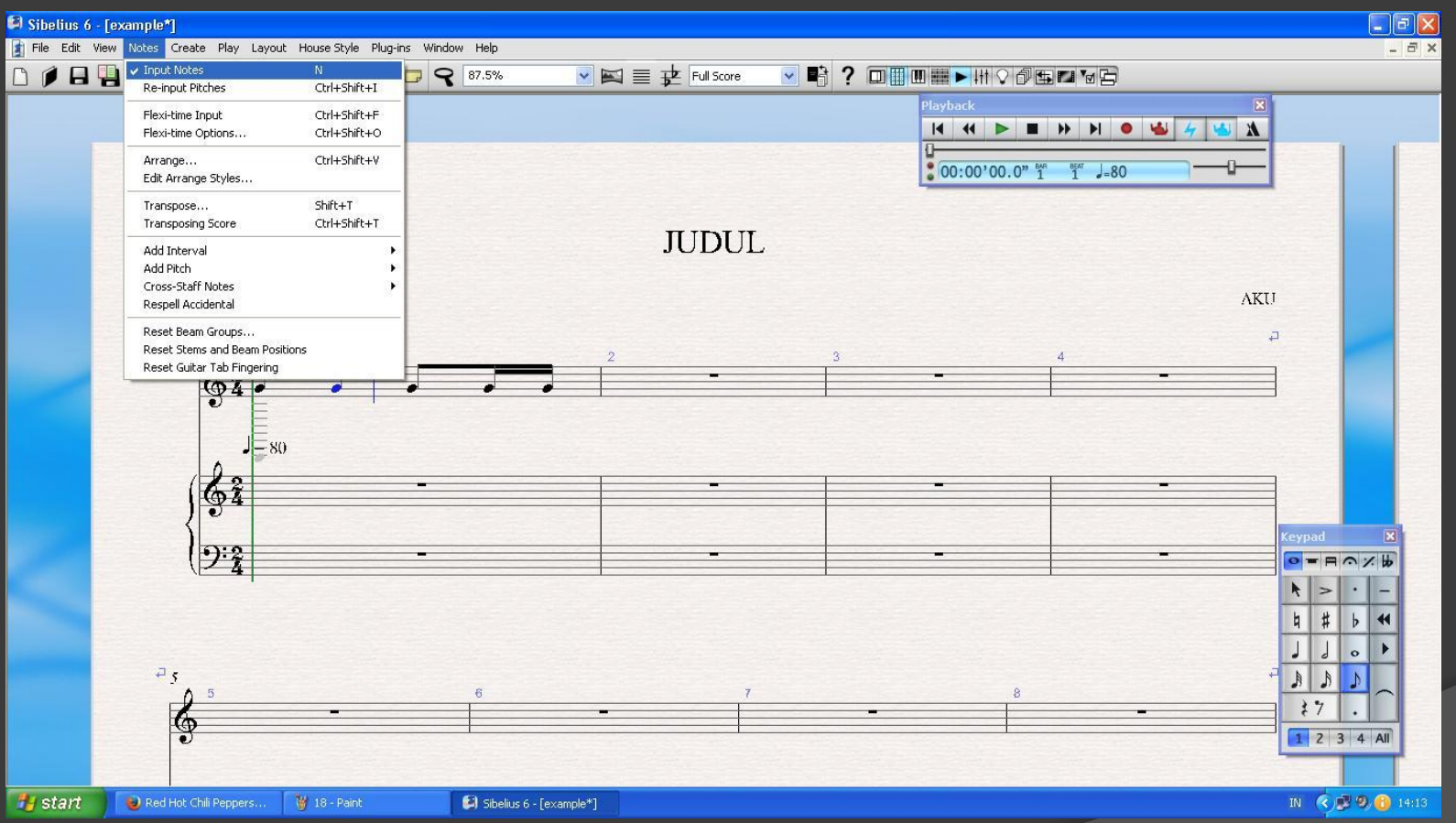

# TERIMAKASIH **SEMOGA MANFAAT**